#### **Как оформить компенсацию за ЖКХ, не выходя из дома?**

Сейчас уже можно подать заявку на компенсацию за ЖКУ через Госуслуги в любое время суток, не выходя из дома. Полный доступ к функциям сайта имеют граждане с подтвержденным аккаунтом. Необходимо зайти в личный кабинет и ввести пароль.

**Далее нужно следовать следующим образом:** Е госуслуги Богданович г Помощь Привет! Я робот Макс Напишите название услуги или ведомства Что вас интересует? .<br>Компенсация расходов по оплате ЖКХ Компенсации ЖКХ

- **1. Набираем в поисковой ленте Компенсации ЖКХ**
- **2. Выбираем «Компенсация расходов по оплате ЖКХ»**

Компенсация расходов по оплате жилого помещения и жилищно-коммунальных услуг отдельным категориям граждан

Отдельные категории граждан имеют право на компенсацию расходов по оплате жилого помещения и жилищно-коммунальных услуг.

Срок услуги 8 рабочих дней.

Результатом услуги является решение о компенсации в электронном виде.

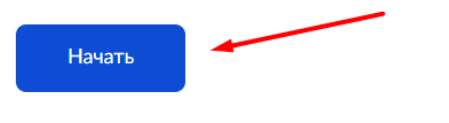

**3. Выберите цель обращения. Если вы впервые подаете заявление, то необходимо выбрать первый пункт, если произошли какие то изменение (например смена Фамилии, смена адреса и т.д.) то выбирается второй пункт.**

с Назад

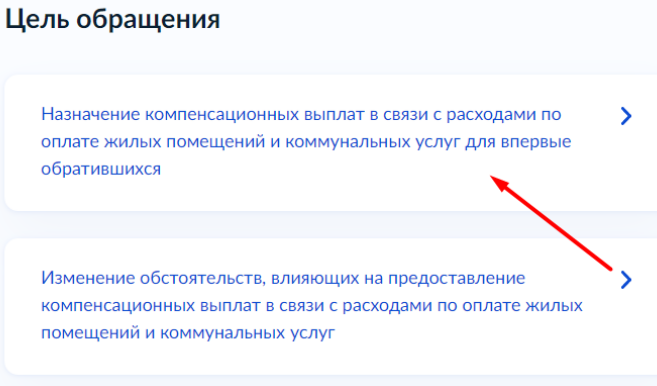

**4. Вы представитель заявителя или подаете заявление лично?**

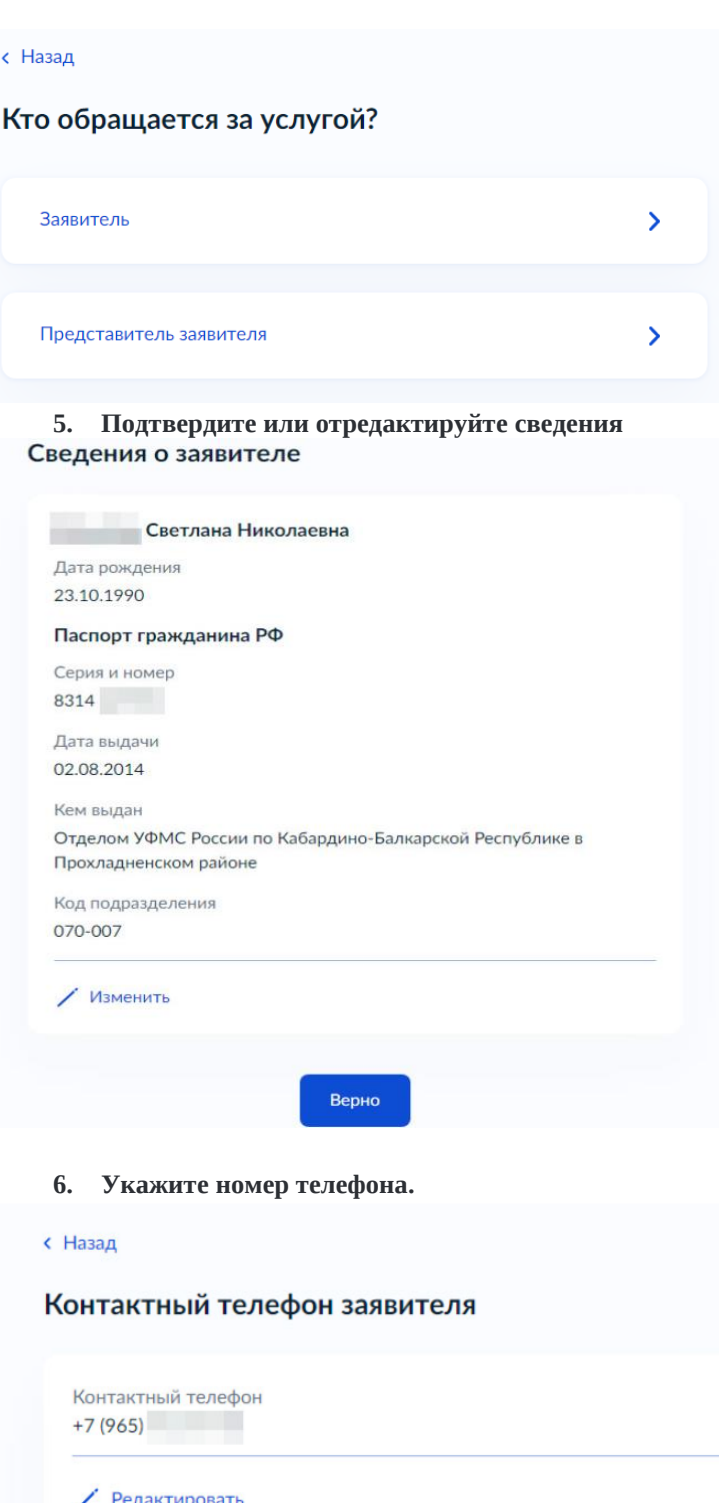

Верно

**7. Укажите или подтвердите свою электронную почту.**

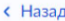

### Электронная почта заявителя

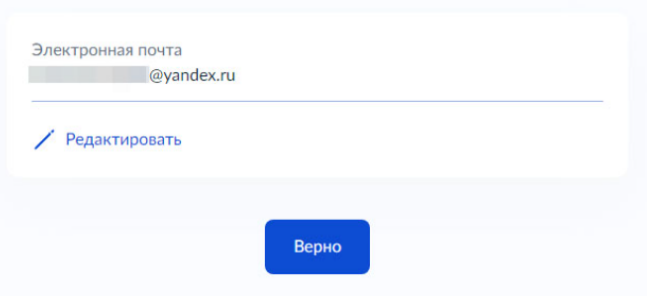

**8. Укажите адрес постоянной или временной регистрации. < Назад** 

## Место жительства заявителя

Место жительства (постоянная регистрация) - адрес, который часто для простоты называют «пропиской». Отметка о регистрации по месту жительства стоит в паспорте

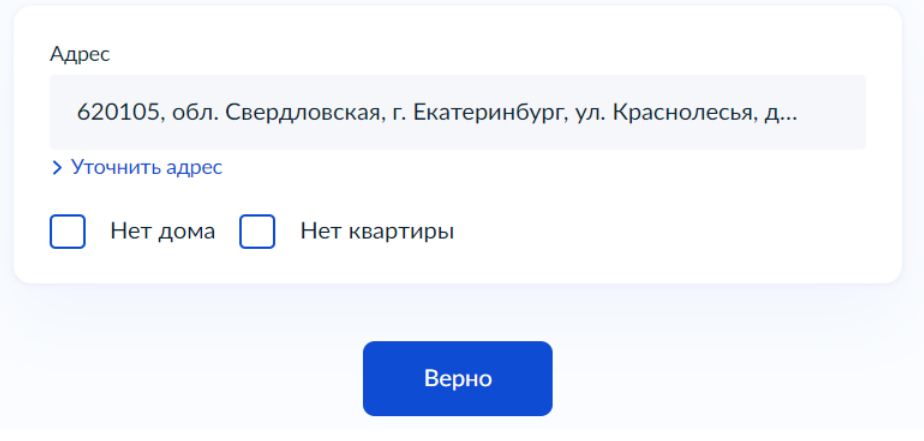

**9. Укажите адрес, где Вы фактически проживаете.**

**< Назад** 

## Фактический адрес проживания заявителя

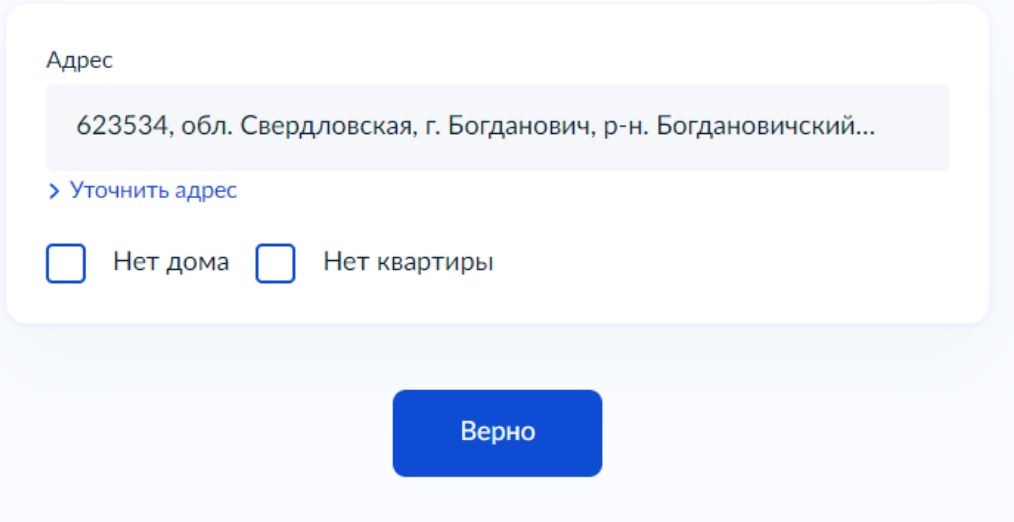

**10. Если с Вами проживают родственники, это нужно указать.**с Назад

## Заявитель проживает совместно с членами семьи?

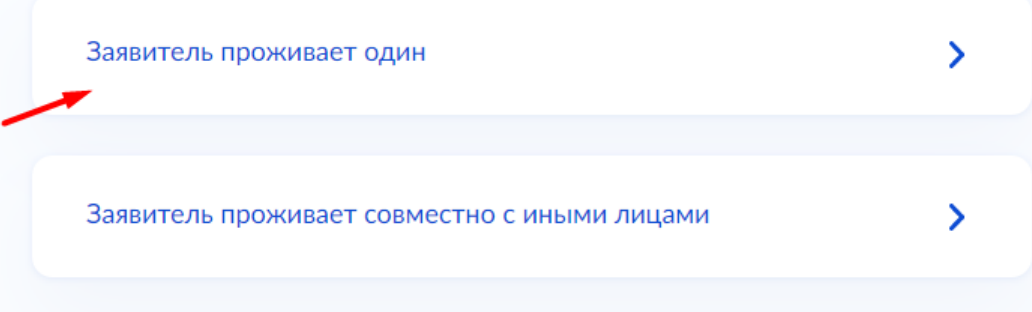

**11. Выбрать причину отнесения заявителя к льготной категории.**

**Рассмотрим на примере «Оформление инвалидности»**

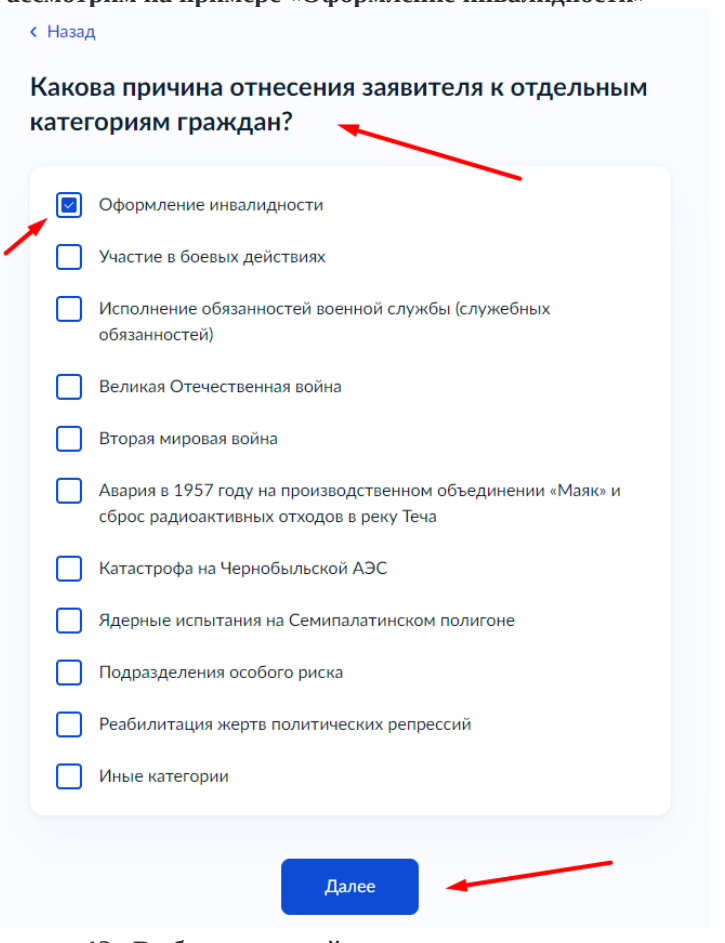

**12. Выбрать к какой категории относится заявитель.**

**< Назад** 

К какой категории относится заявитель?

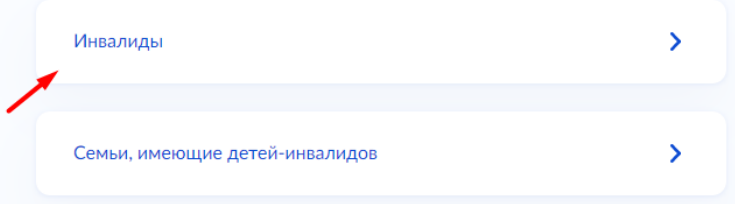

**13. Выбрать к какому виду относится жилое помещение, в котором проживает заявитель.**

**< Назад** 

## К какому виду относится жилое помещение?

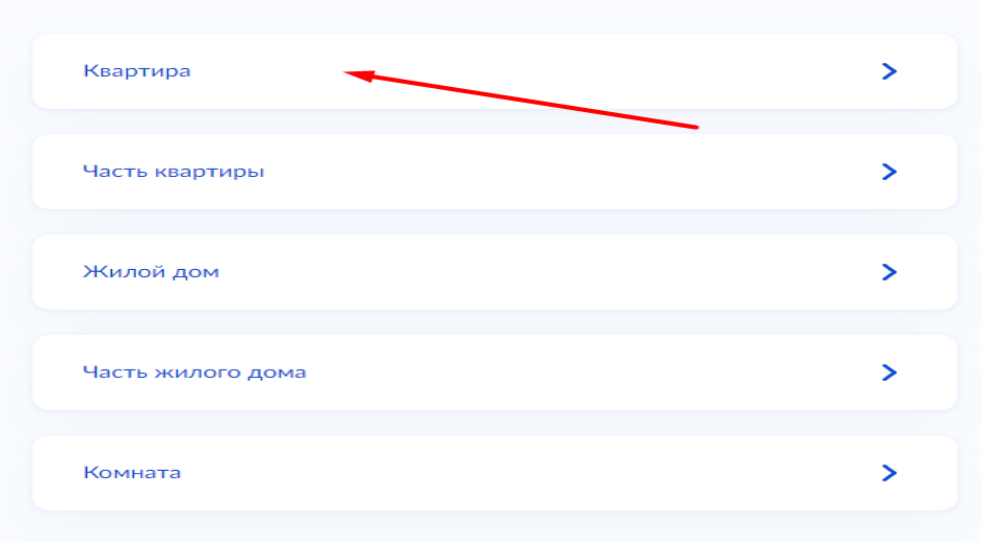

- 14. Выбрать к какому типу жилищного фонда относится жилое помещение. Кем является заявитель? Зарегистрировано право собственности в ЕГРН или нет?
- **< Назад**
- К какому типу жилищного фонда относится жилое помещение?

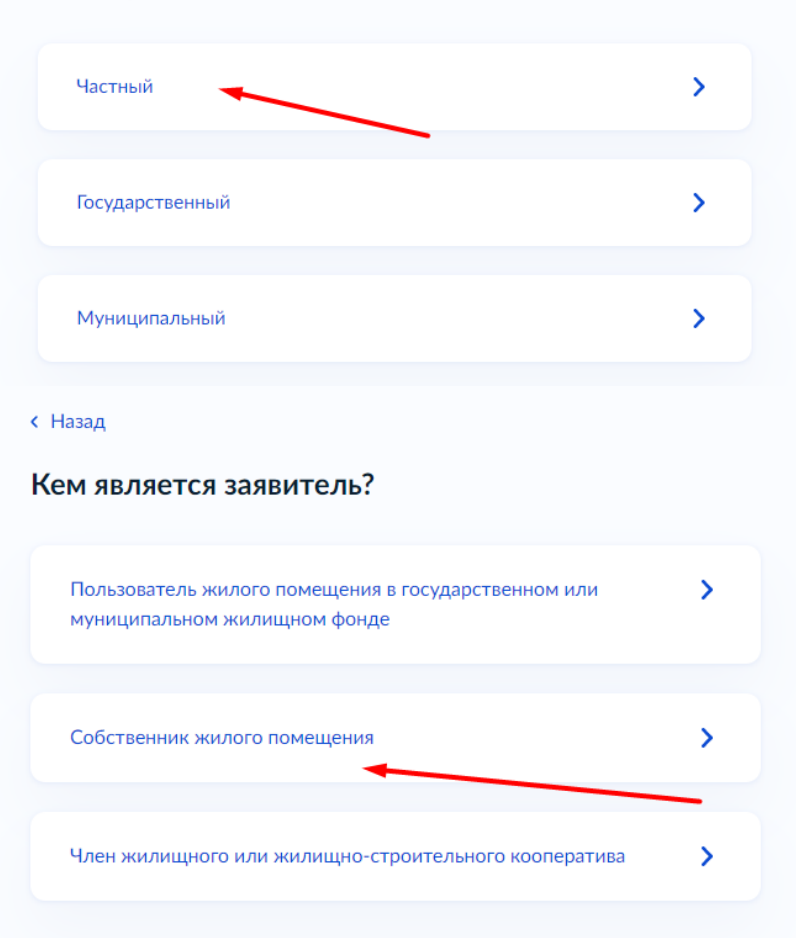

#### **< Назад**

Право собственности на жилое помещение зарегистрировано в ЕГРН?

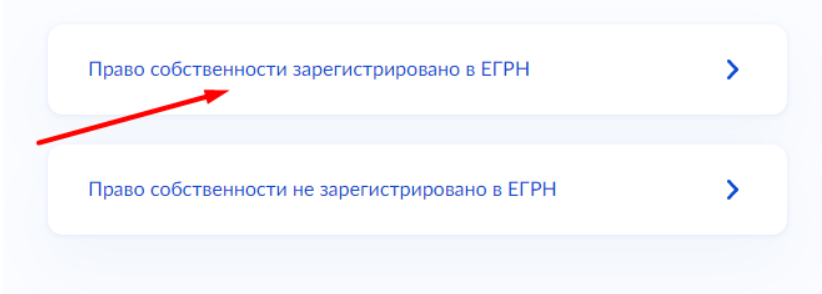

# Сведения о жилом помещении

Кадастровый номер жилого помещения можно узнать, в том числе по условному номеру, на сайте Росреестра https://rosreestr.gov.ru, посредством сервиса «Справочная информация по объектам недвижимости в режиме online»

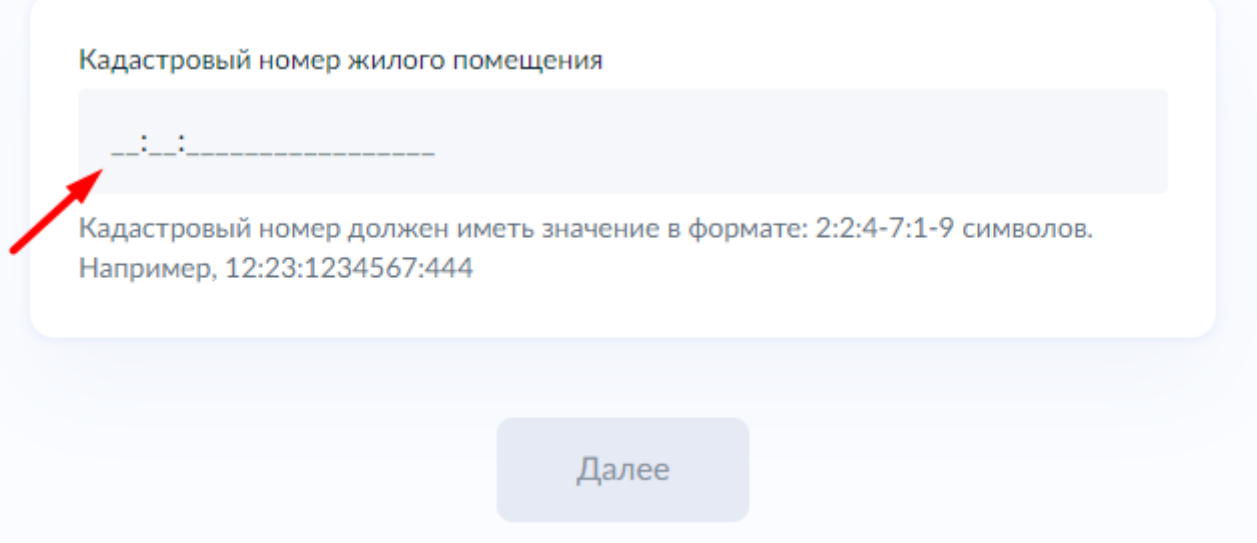

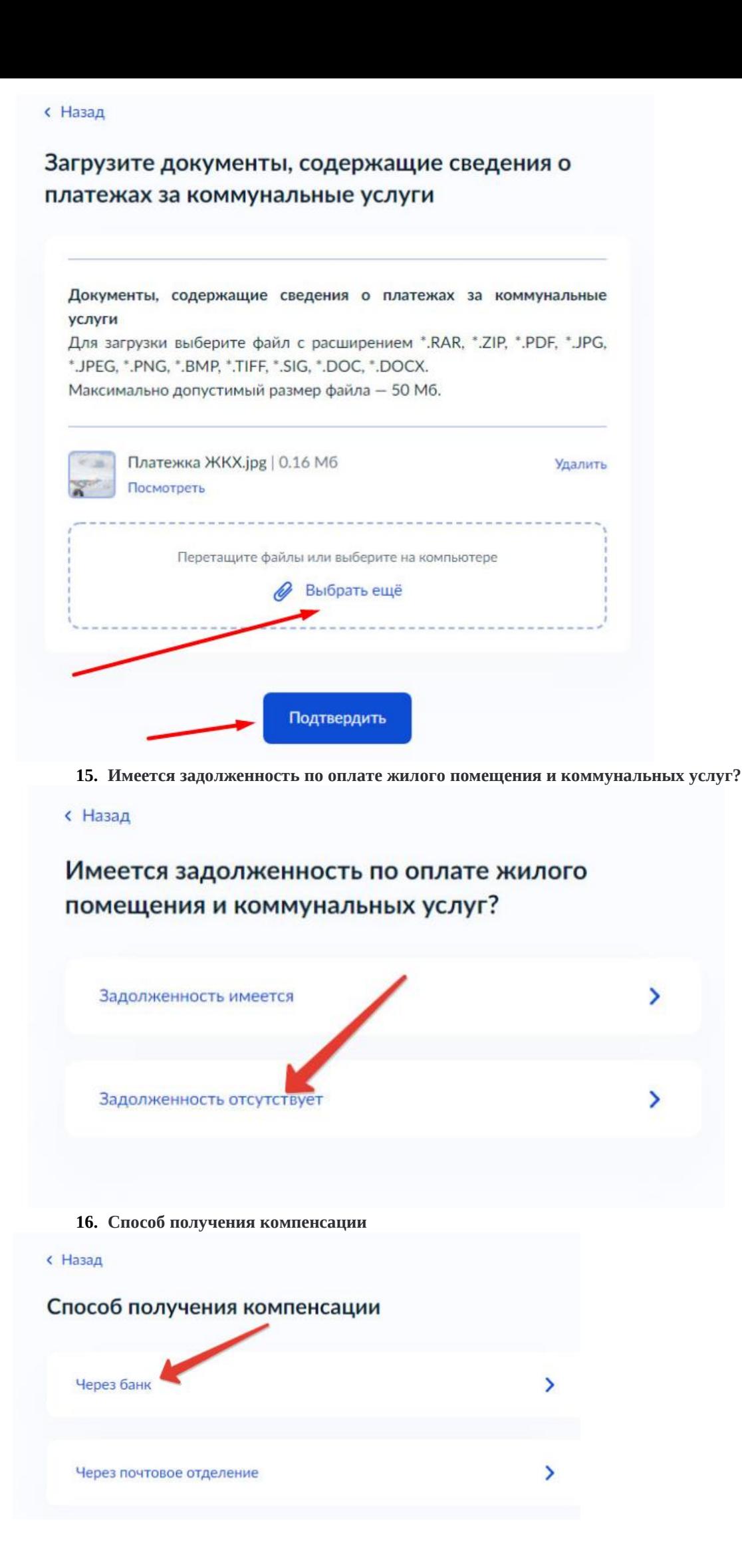

**17. Указываем реквизиты счета в банке, на который будут поступать денежные средства.** с Назад

### Способ получения компенсации

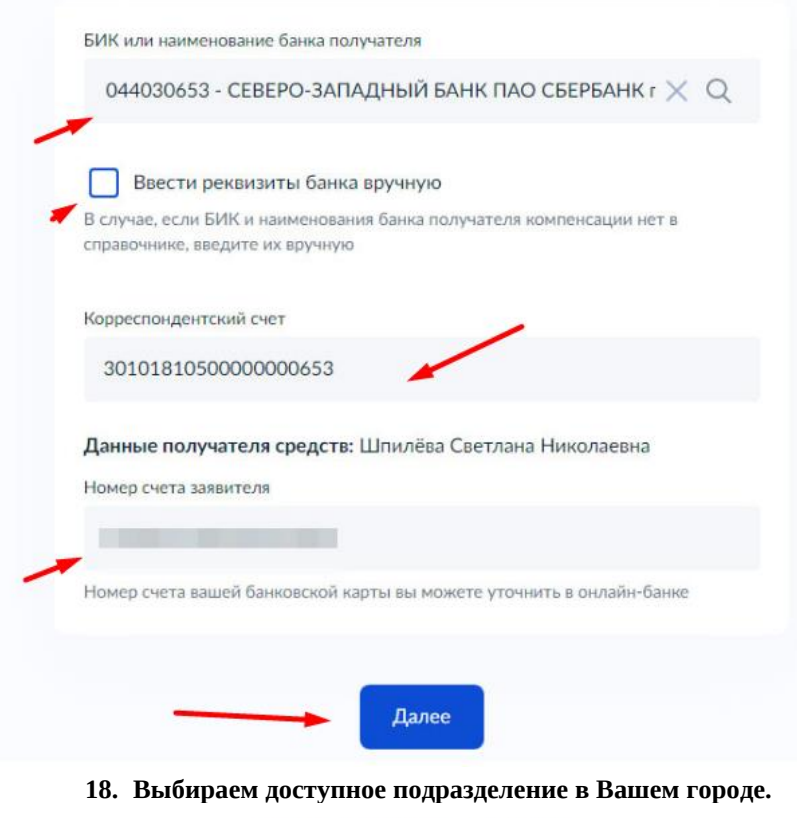

 $\alpha$ Заявления Платежи Помощь Документы

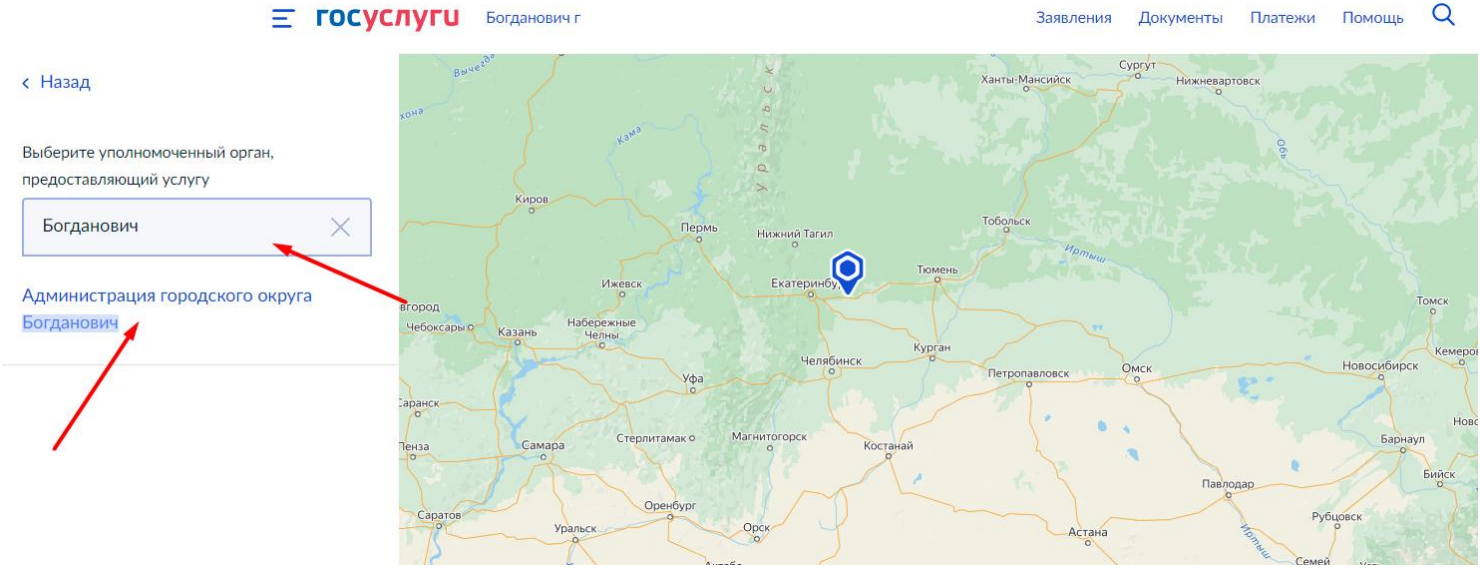

**19. Всё, заявление заполнено. Осталось нажать на кнопку «Подать заявление»**

**Получить более подробную информацию как подать заявление через Госуслуги Вы можете в МКУ «Центр субсидий и компенсаций городского округа Богданович» по телефону: 8 (34376) 5-61-85 назначение субсидий, либо по Email: [cskgobogd@mail.ru](mailto:cskgobogd@mail.ru)**